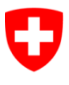

Schweizerische Eidgenossenschaft Confédération suisse Confederazione Svizzera Confederaziun svizra

Eidgenössisches Justiz- und Polizeidepartement EJPD

**Bundesamt für Justiz BJ** Direktionsbereich Privatrecht Fachbereich Infostar FIS infostar@bj.admin.ch www.infostar.admin.ch

Stand: Dezember 2012

# Anleitung zur Kontaktdaten-Pflege

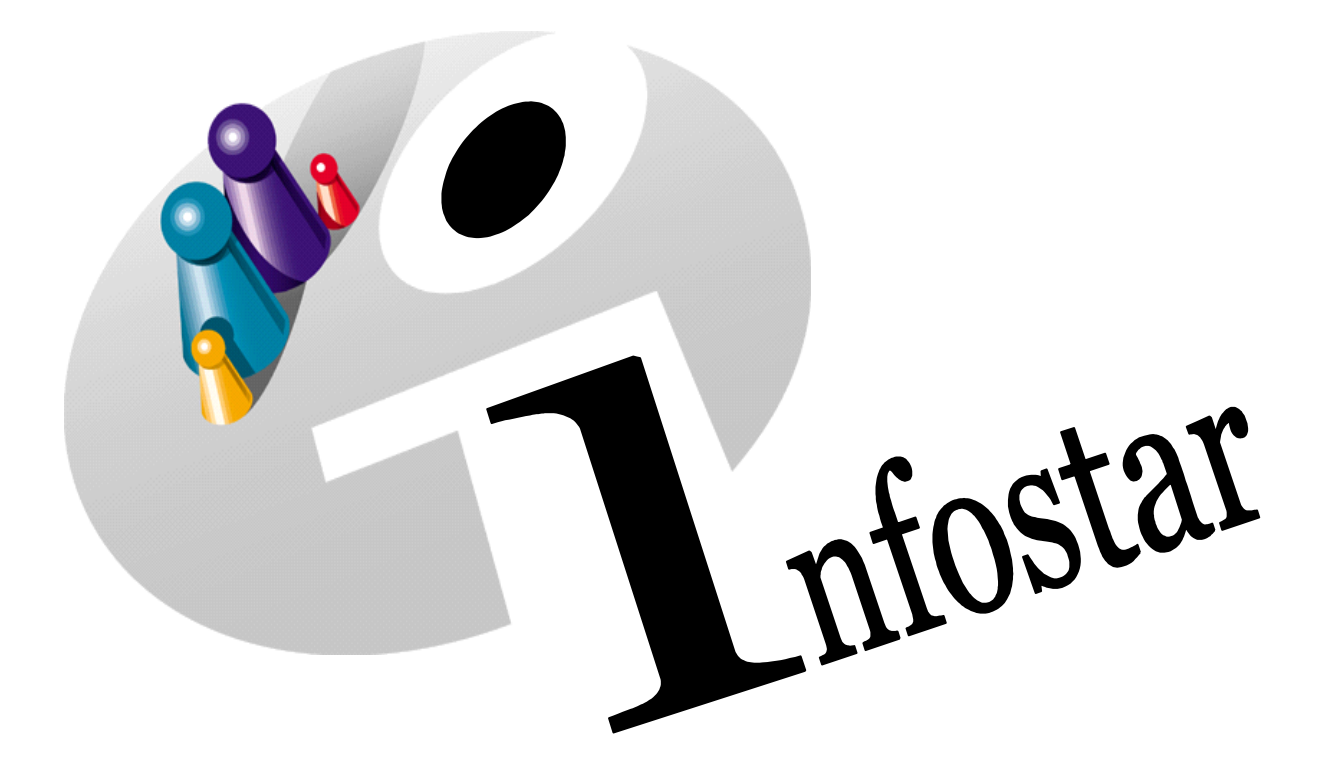

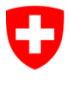

Eidgenössisches Justiz- und Polizeidepartement EJPD

**Bundesamt für Justiz BJ** Direktionsbereich Privatrecht Fachbereich Infostar FIS infostar@bj.admin.ch www.infostar.admin.ch

Stand: Dezember 2012

## **Anleitung zur Kontaktdaten-Pflege 410.3**

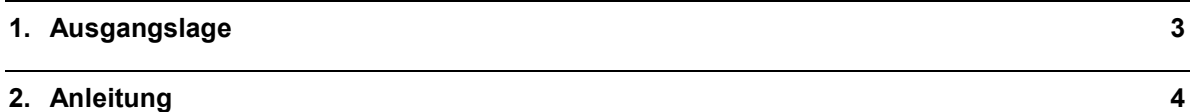

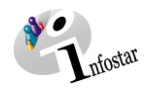

### **1. Ausgangslage**

<span id="page-2-0"></span>Die bisherige *Liste der Zivilstandskreise mit Adressen und den zugehörigen Heimatorten* wird ersetzt durch einen elektronischen Internet-Service (Zuständigkeitsdatenbank). Die Heimatorte und Gemeinden sowie deren Kontaktdaten werden direkt aus Infostar für den elektronischen Service übernommen.

Dadurch fällt die Pflege der Kontaktdaten den Aufsichtsbehörden im Zivilstandswesen zu.

Die Aktualisierung findet jeweils einmal im Monat statt: Immer am 2. Tag des Monats werden Änderungen, welche in Infostar gemacht wurden, in die Zuständigkeitsdatenbank übernommen.

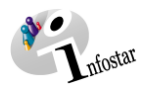

## <span id="page-3-0"></span>**2. Anleitung**

Rolle AB Kanton / Aufsicht, hier am Beispiel von Graubünden.

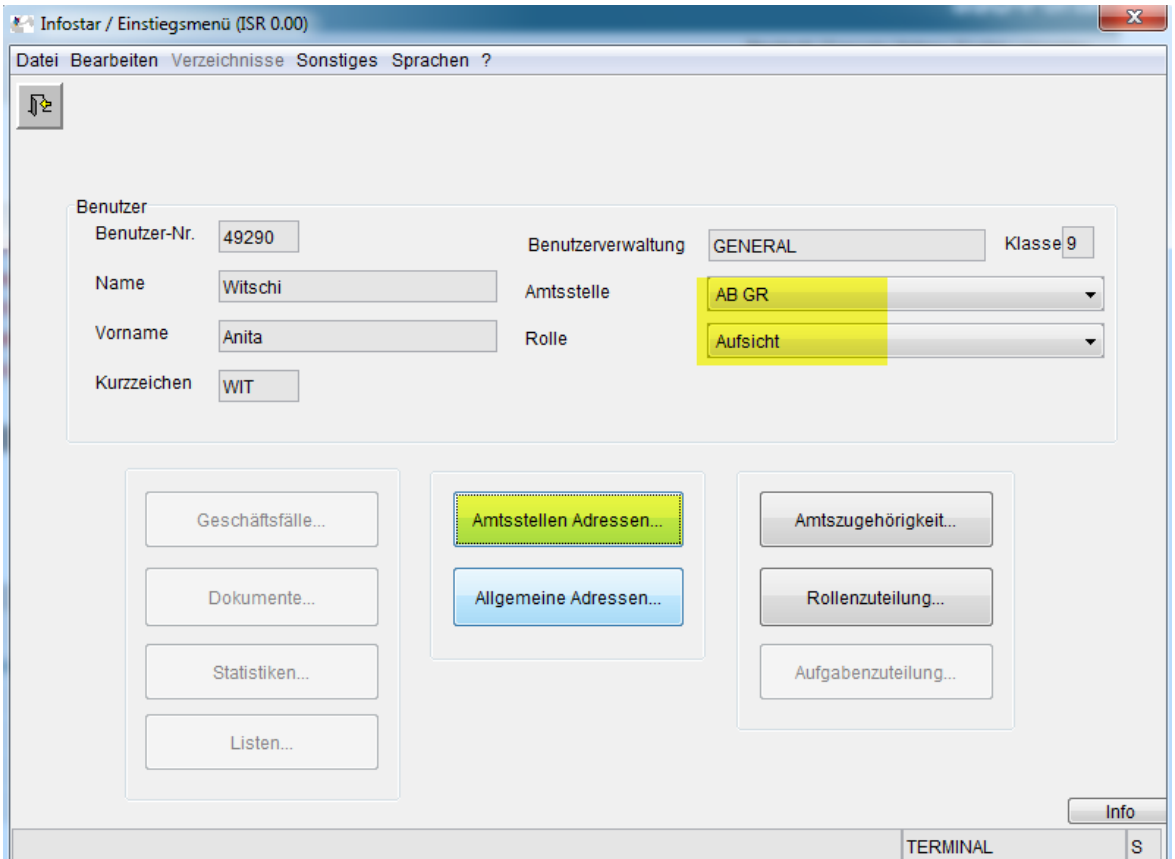

"Amtsstellen Adressen" öffnen.

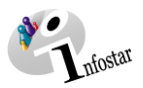

#### **Zivilstandsamt Adresse ändern**

Zivilstandsamt ("Betreuung durch") suchen und mit "Detail" übernehmen.

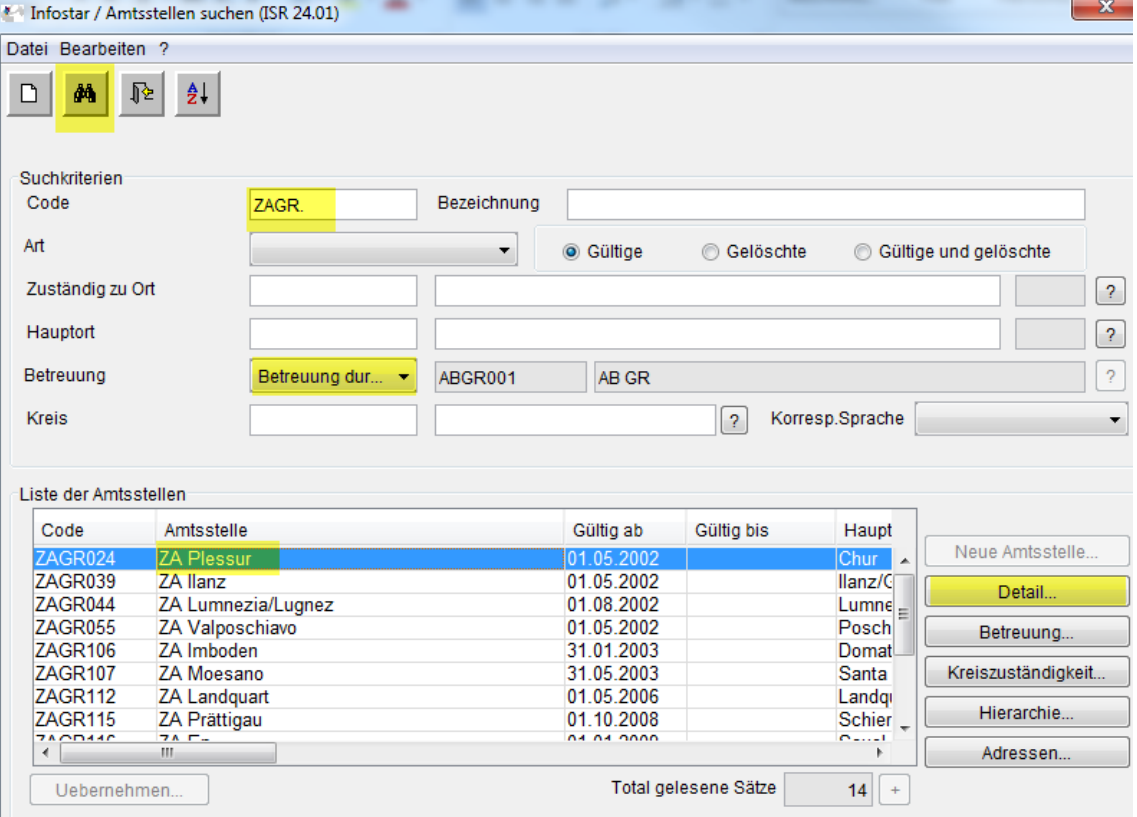

#### I **Aufsichtsbehörde Adresse ändern**

Aufsichtsbehörde ("in Hierarchie von") suchen und mit "Detail" übernehmen.

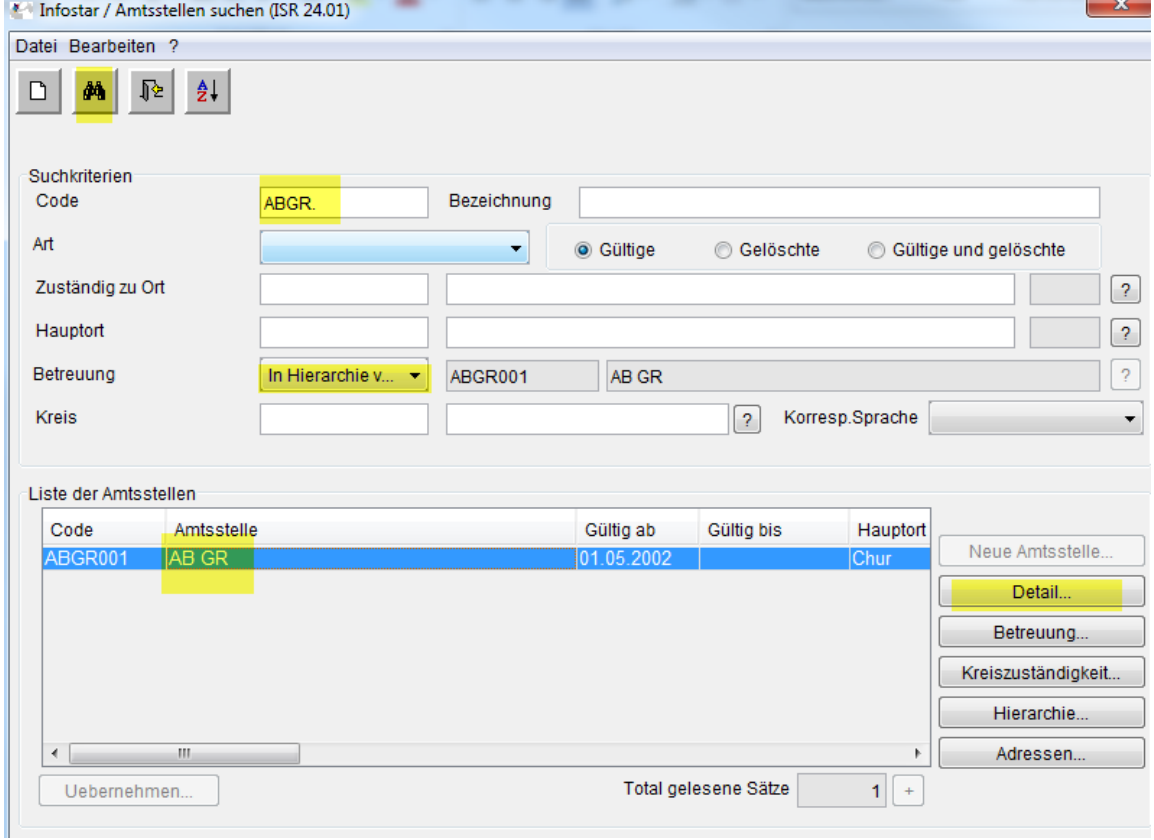

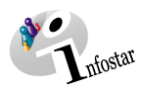

#### Unter "Adressen" öffnen.

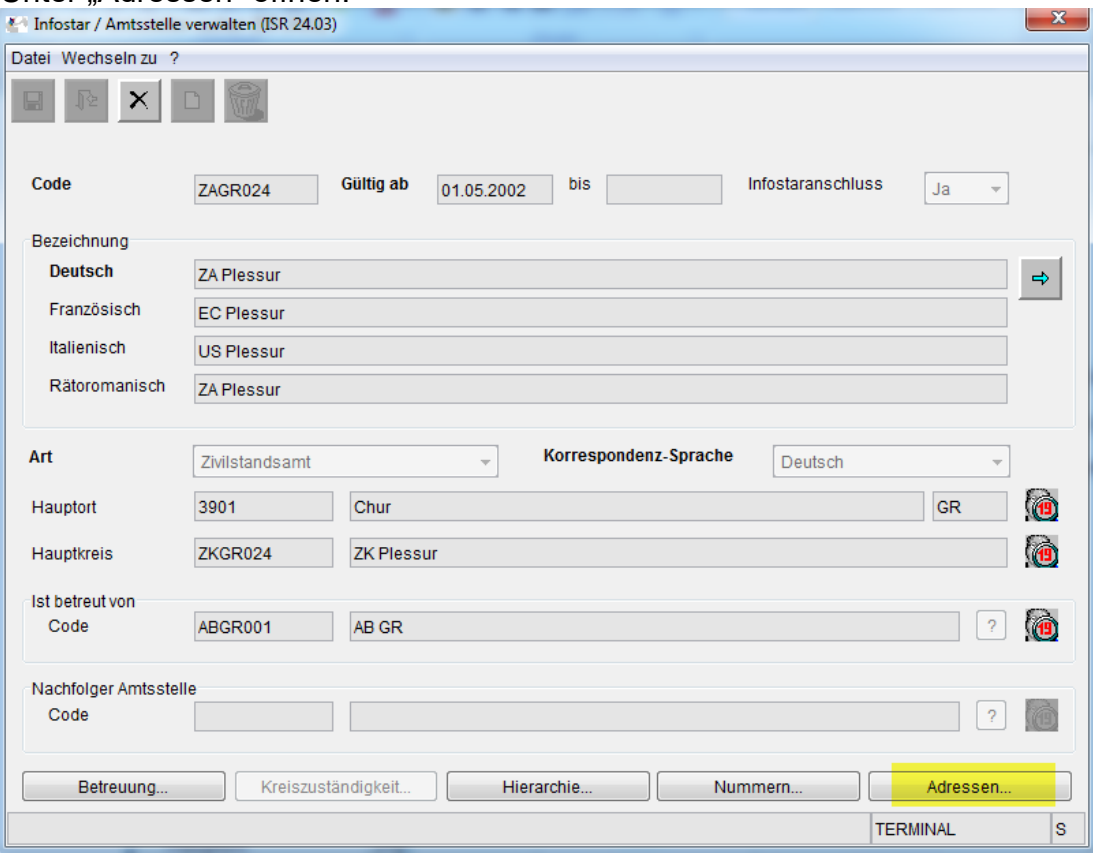

#### Die Adresse anpassen und speichern.

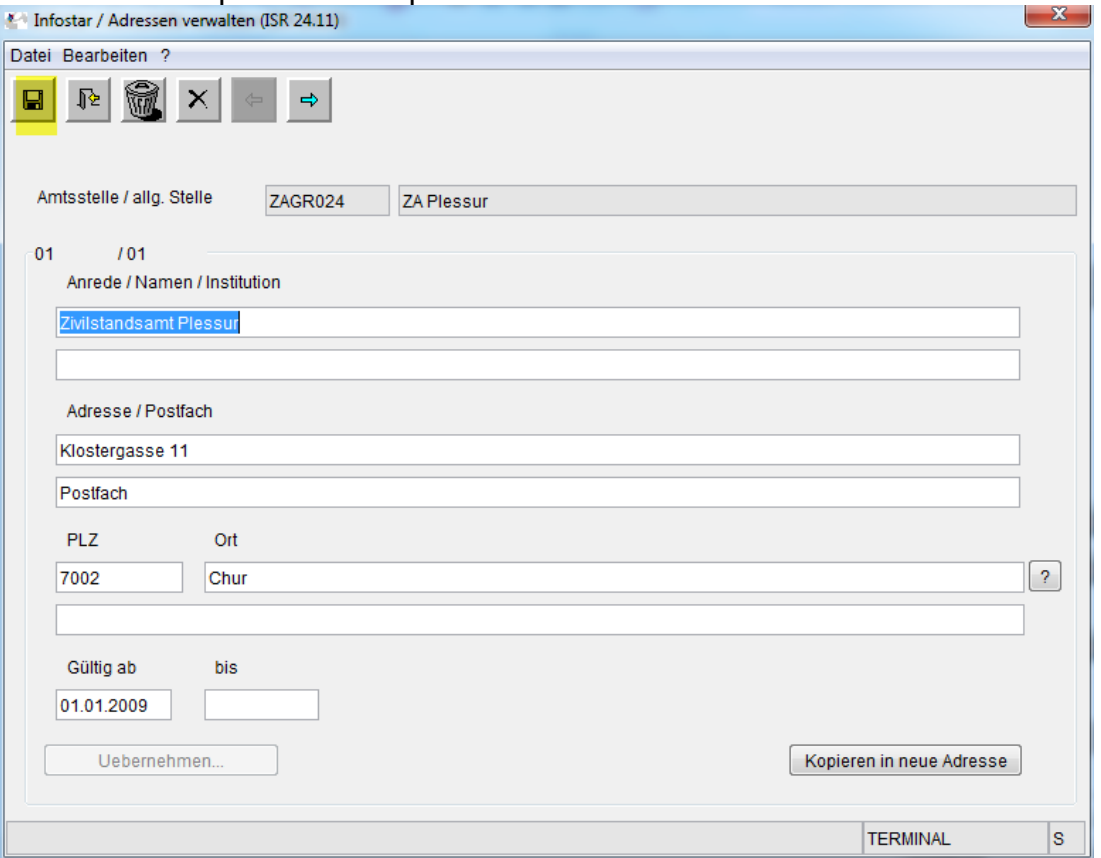

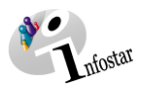

#### Unter "Nummern" öffnen.

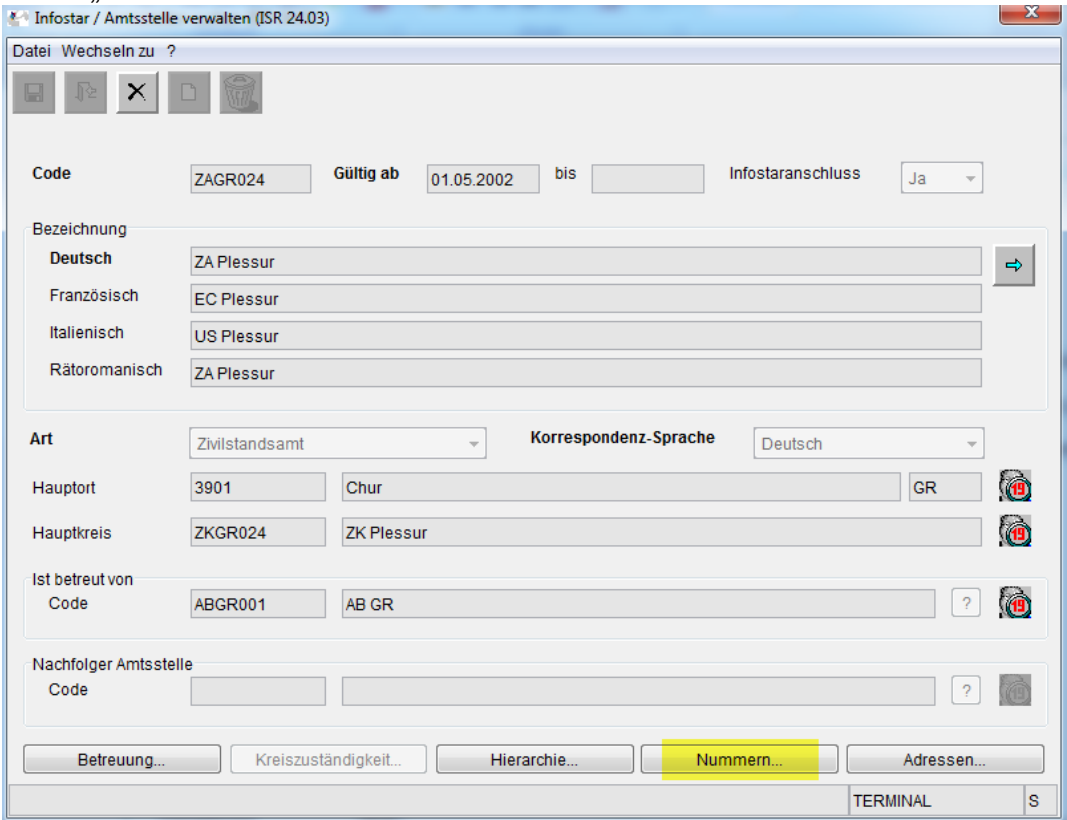

Telefon- / Faxnummern und E-Mail eingeben und speichern. Bitte verwenden Sie die Schreibweise +41 99 999 99 99.

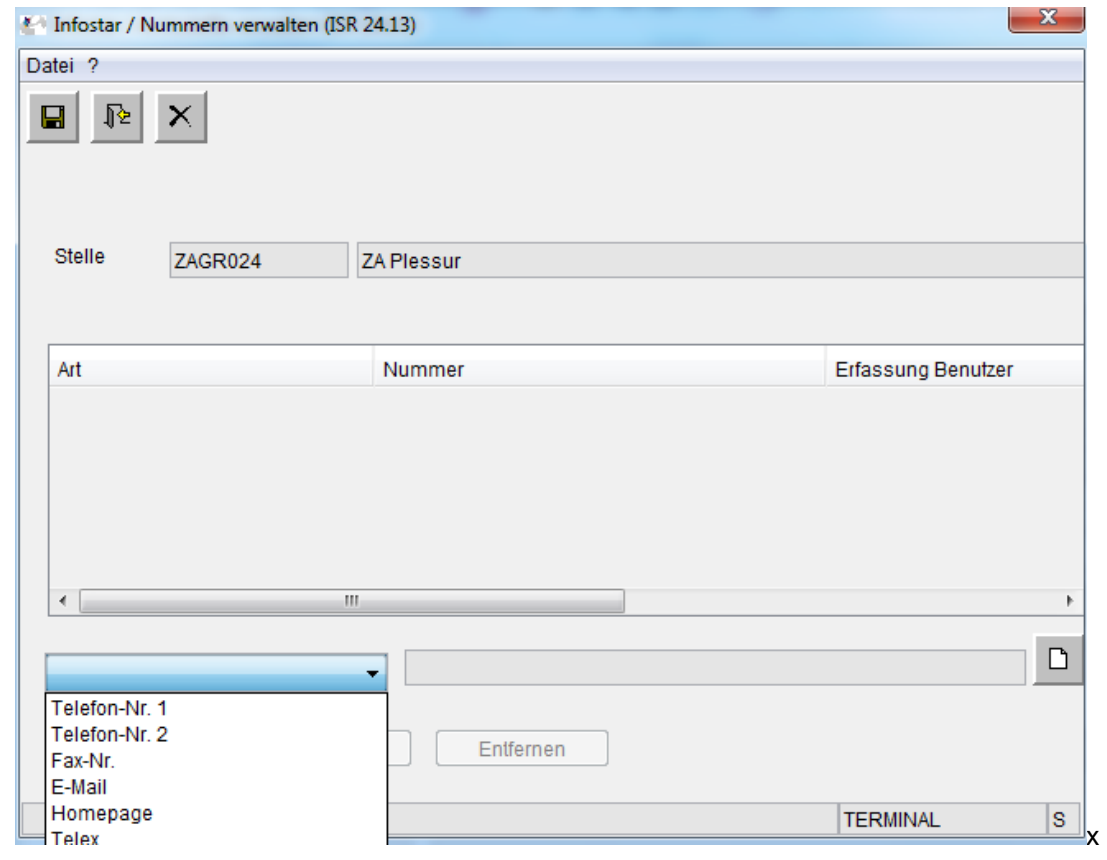

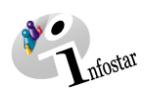

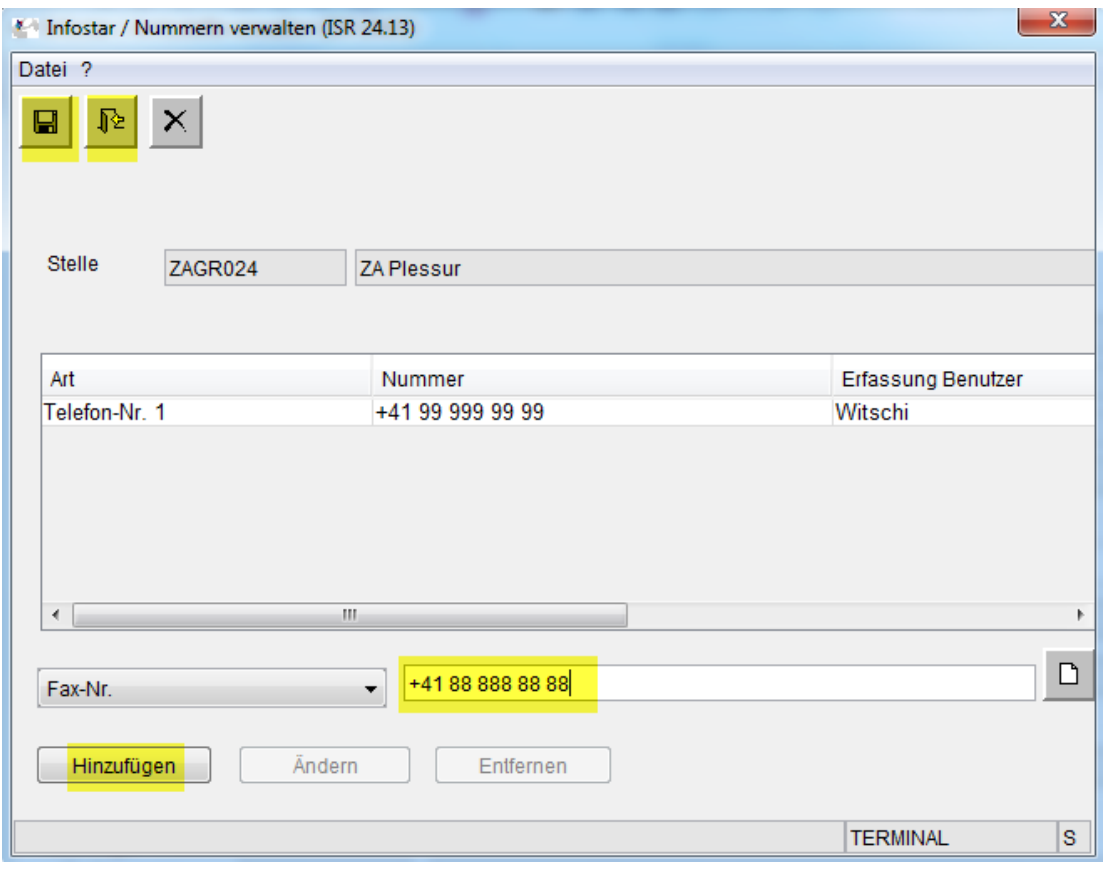